## **Settings of SCSI Scanner Interface Card**

- 1. The scanner interface card needs a continuous memory space which size is 16K bytes and its starting address is set to either C800, CC00, D000, D400, D800, DC00, E000 or E400.
- 2. It is necessary to EXCLUDE memory space that will be used by the scanner interface card . Table below shows the address switchs and memory space used respectively. NOTE that the address you select MUST not conflict with other devices and EMS page frame.
	- For example : If EMM386 or QEMM386 is installed and address switch is switched to D800, you could append parameter X=D800-DBFF to the end of device=emm386(qemm386) ... to exclude the memory space.

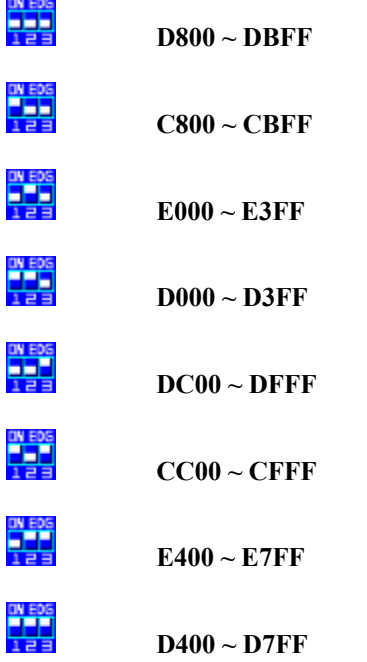

- 3. Load some device drivers or TSRs to conventional memory rather than to the UMBs in order to reserve memory spcae for scanner interface card if needed.
- 4. It is suggested to TURN OFF your computer and then turn on later after the CONFIG.SYS is modified.

## **Scantest**

- 1. Put the object to be scanned on the scanner.
- 2. Click "Scantest" button.
- 3. The image will be scanned in Line-Art scan mode and resolution 36 dpi.
- 4. Image will be displayed on a window.
- 5. After success in scantesting , click "Install" button to continue installation procedure.